# ユーザーガイド AWS Service Catalog

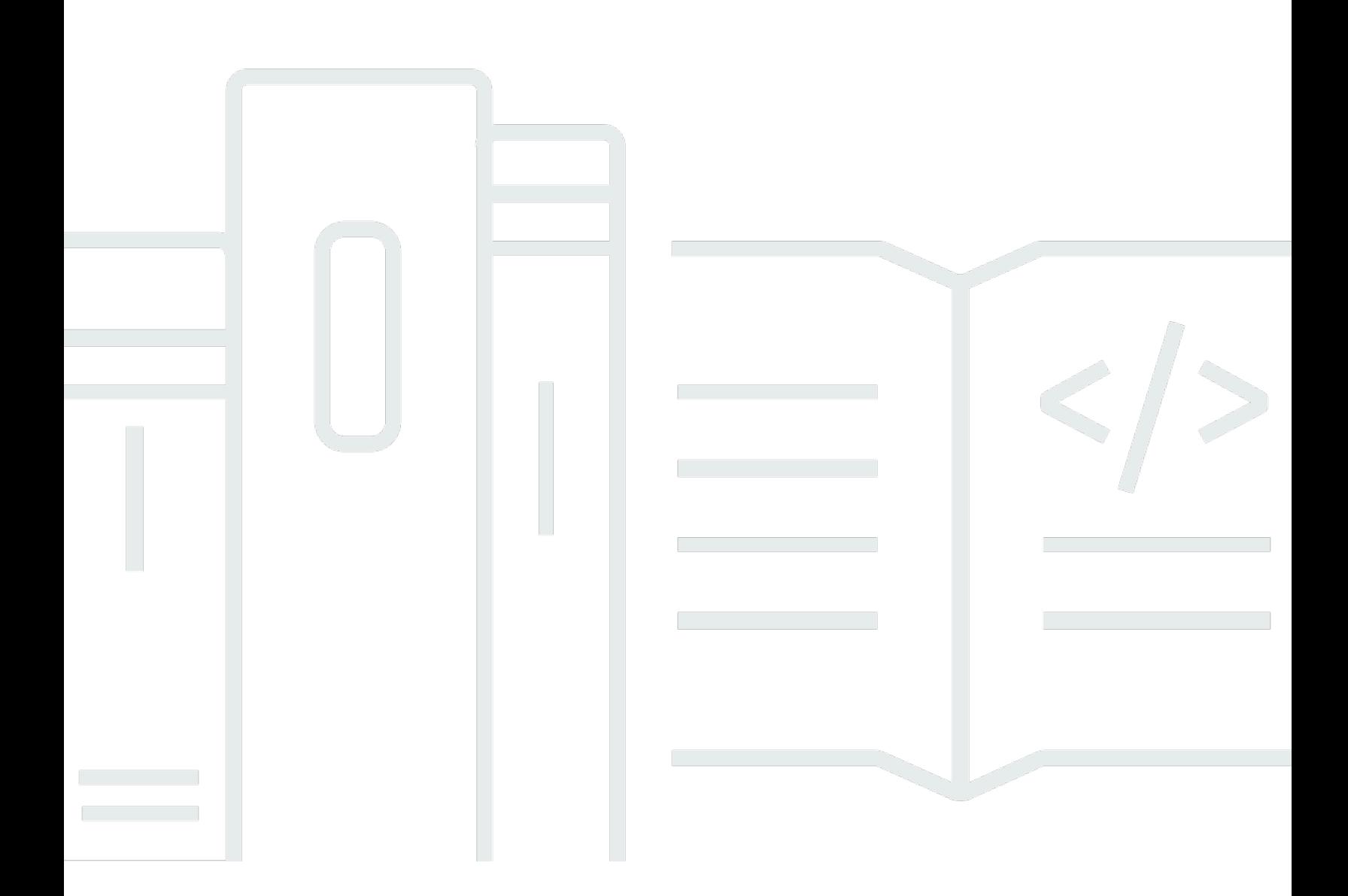

Copyright © 2024 Amazon Web Services, Inc. and/or its affiliates. All rights reserved.

# AWS Service Catalog: ユーザーガイド

Copyright © 2024 Amazon Web Services, Inc. and/or its affiliates. All rights reserved.

Amazon の商標およびトレードドレスは、お客様に混乱を招く可能性が高い方法、または Amazon の評判もしくは信用を損なう方法で、Amazon が所有しない製品またはサービスと関連付けて使用す ることはできません。Amazon が所有していない他のすべての商標は、それぞれの所有者の所有物で あり、Amazon と提携、接続、または後援されている場合とされていない場合があります。

# **Table of Contents**

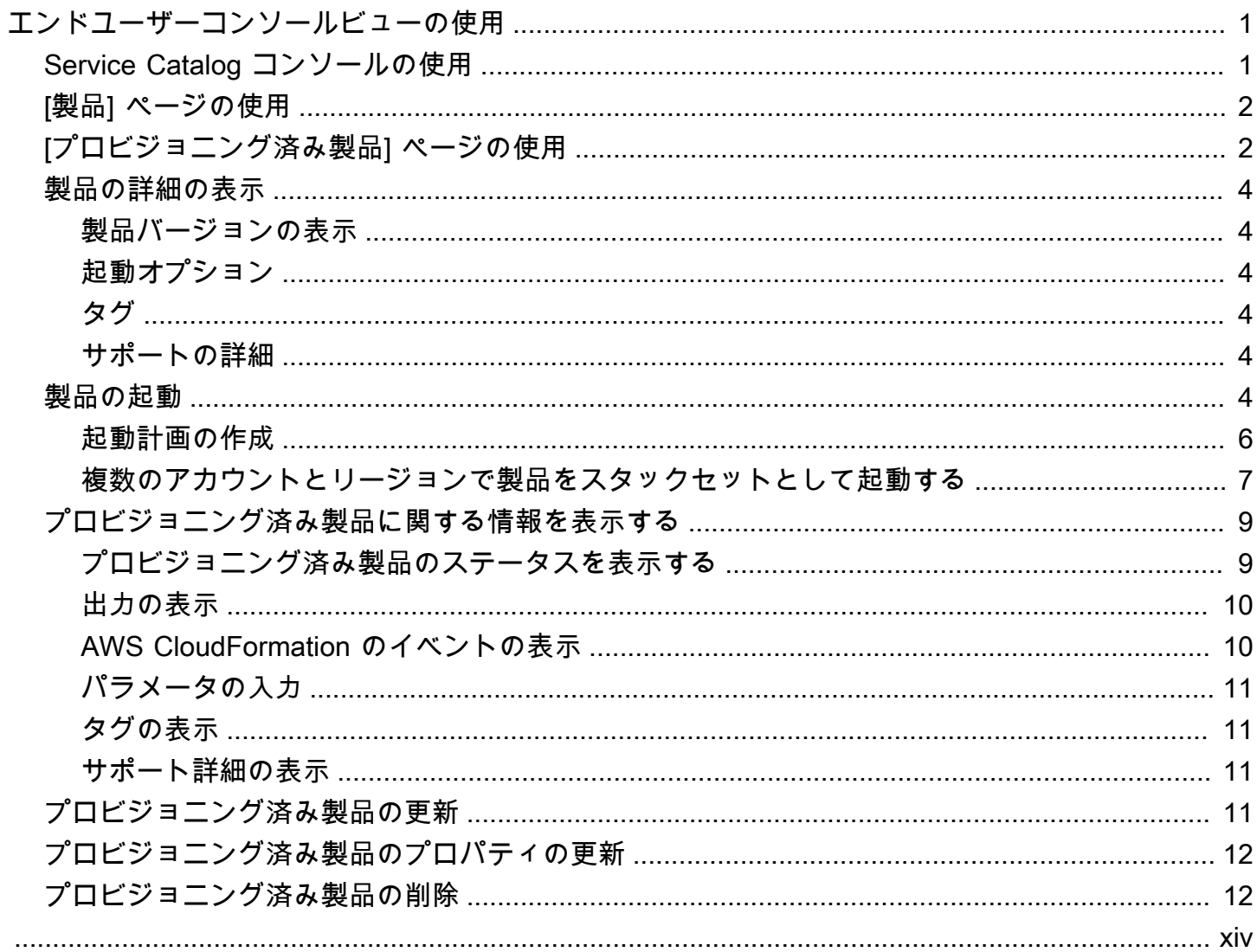

# <span id="page-3-0"></span>エンドユーザーコンソールビューの使用

AWS Service Catalog エンドユーザーコンソールビューを使用して、製品を起動および停止できま す。

また、エンドユーザーコンソールビューを使用して、それらの製品のコンピューティングリソース (まとめてプロビジョニング済み製品と呼ばれます) を管理できます。

製品は通常、AWS CloudFormation テンプレートから派生します。これにより、プロビジョニング済 み製品は、スタックとしても知られています。

AWS Service Catalog にアクセスするには、AWS Management Console にサインインし、AWS Service Catalog コンソール [\(https://console.aws.amazon.com/servicecatalog/\)](https://console.aws.amazon.com/servicecatalog/) を開きます。

#### **a** Note

Service Catalog コンソールへのアクセスを試みているときにエラーメッセージが表示された 場合は、管理者に連絡して、Service Catalog サービスの使用に必要なアクセス権限と、1 つ 以上の製品へのアクセス権限の両方がアカウントにあることを確認してください。

タスク

- [Service Catalog コンソールの使用](#page-3-1)
- [\[製品\] ページの使用](#page-4-0)
- [\[プロビジョニング済み製品\] ページの使用](#page-4-1)
- [製品の詳細の表示](#page-6-0)
- [製品の起動](#page-6-5)
- [プロビジョニング済み製品に関する情報を表示する](#page-11-0)
- [プロビジョニング済み製品の更新](#page-13-3)
- [プロビジョニング済み製品のプロパティの更新](#page-14-0)
- [プロビジョニング済み製品の削除](#page-14-1)

# <span id="page-3-1"></span>Service Catalog コンソールの使用

Service Catalog コンソールを使用して、製品とプロビジョニング済み製品のリストを確認します。

製品の起動、その後プロビジョニングをした製品の表示、更新、削除が可能です。

Service Catalog コンソールを表示するには

• AWS Management Console にサインインし、Service Catalog コンソール ([https://](https://console.aws.amazon.com/servicecatalog/)  [console.aws.amazon.com/servicecatalog/](https://console.aws.amazon.com/servicecatalog/)) を開きます。

# <span id="page-4-0"></span>[製品] ページの使用

[製品] ページには、管理者がユーザーに対して割り当てたアプリケーション、ツール、およびクラウ ドリソースが表示されます。[製品] ページを使用して、それらの製品のインスタンスを起動できま す。

デフォルトでは、製品リストには、各製品の名前、ID、ベンダー、所有者、および説明が表示されま す。

表示設定を管理するには、テーブルの右上隅にある歯車アイコンをクリックして設定モーダルを開い て行います。次の設定を調整できます。

- [表示される列の選択] テーブルの列を表示または非表示にします。
- [ページサイズ] 1 ページに表示する項目数を選択します。
- [行の折り返し] テキストを切り捨てるか、行を折り返すかを選択します。

テーブル設定を完了したら、設定を確認してモーダルを閉じます。

#### [製品] ページを表示するには

- 1. AWS Management Console にサインインし、Service Catalog コンソール ([https://](https://console.aws.amazon.com/servicecatalog/)  [console.aws.amazon.com/servicecatalog/](https://console.aws.amazon.com/servicecatalog/)) を開きます。
- 2. 左側のナビゲーションメニューから「製品」を選択します。

### <span id="page-4-1"></span>[プロビジョニング済み製品] ページの使用

[プロビジョニング済み製品] ページには、[製品] ページから起動するすべてのプロビジョニング済み 製品が表示されます。

デフォルトでは、プロビジョニング済み製品のリストには、プロビジョニング済みの各製品に関する 次の情報が表示されます。

- 名前
- 作成時刻
- プロビジョニング済み製品 ID
- タイプ
- ステータス
- ステータスメッセージ

表示設定を管理するには、テーブルの右上隅にある歯車アイコンをクリックして設定モーダルを開い て行います。次の設定を調整できます。

- [内容] テーブル内の列を表示および非表示にします。これには、製品 ID、プロビジョニングアー ティファクト ID、ARN、最終レコード ID、およびユーザー ARN が含まれます。
- [ページサイズ] 1 ページに表示する項目数を選択します。
- [行の折り返し] テキストを切り捨てるか、行を折り返すかを選択します。

テーブル設定を完了したら、設定を確認してモーダルを閉じます。

プロビジョニング済み製品リストを使用して次を行います。

- プロビジョニング済み製品を名前で検索する。
- プロビジョニング済み製品を新しいバージョンに更新する。
- プロビジョニング済み製品を削除する。

[プロビジョニング済み製品リスト] ページを表示するには

- 1. AWS Management Console にサインインし、Service Catalog コンソール ([https://](https://console.aws.amazon.com/servicecatalog/)  [console.aws.amazon.com/servicecatalog/](https://console.aws.amazon.com/servicecatalog/)) を開きます。
- 2. 左側のナビゲーションメニューから [プロビジョニング済み製品] を選択します。

[プロビジョニング済み製品] ページに戻るには、左側のナビゲーションメニューから [プロビジョニ ング済み製品] を選択します。

### <span id="page-6-0"></span>製品の詳細の表示

製品の詳細ページには、製品の説明、製品バージョンの詳細、およびサポート情報を含む、製品に関 する情報が表示されます。

製品に関する詳細情報を表示するには

- 1. [製品ページ] に移動します。
- 2. 製品名を選択します。

#### <span id="page-6-1"></span>製品バージョンの表示

製品の複数のバージョンを利用できる場合は、バージョンの説明を読んで、使用するバージョンを決 定することができます。通常は、製品の最新バージョンを使用してください。

#### <span id="page-6-2"></span>起動オプション

製品の起動のオプションには、製品の識別子、その配信に使用されるポートフォリオ、および起動中 の製品の制約またはタグが含まれます。

- 次のように起動 AWS Service Catalog 管理者が提供する起動の説明。
- [ルール] 起動中の製品のテンプレート制約の名前。
- [タグ] ポートフォリオまたは製品から継承されたタグの名前と値。

#### <span id="page-6-3"></span>タグ

タグは、追跡と分析情報を追跡するためにプロビジョニングされた製品に割り当てられるメタデー タです。製品を起動するときに入力するタグに加えて、AWS Service Catalog 管理者は、製品または ポートフォリオにタグを適用することもできます。

#### <span id="page-6-4"></span>サポートの詳細

サポートの詳細には、メールアドレス、管理者が提供する外部リンク、またはその両方が含まれま す。管理者は、サポート情報の正確性とアクセスを維持する責任があります。

### <span id="page-6-5"></span>製品の起動

AWS Service Catalog 製品リストに表示される任意の製品を起動できます。

製品を起動すると、プロビジョニング済み製品 (通常は、AWS CloudFormation スタック内の製品の インスタンス) が作成されます。

AWS のプロビジョニング済み製品とは、コンピューティングインスタンス、データベース、ネット ワーキングコンポーネントなどなどの、1 つのユニットとして管理する 1 つ以上のクラウドリソース です。

製品を起動するには

- 1. AWS Service Catalog 製品リストで製品を選択し、[製品の起動] を選択します。
- 2. 起動ページで、製品の名前を入力します。プロビジョニング済み製品名には文字、数字、ハイフ ンのみを使用して、先頭を文字にする必要があります。自動生成された名前を使用することもで きます。
- 3. 製品の起動オプションを選択します。管理者は、起動オプションに制約を設定します。
- 4. 起動する製品のバージョンを選択します。

製品にスタックセットの制約がある場合は、[スタックセット] オプションセクションを確認し ます。デプロイのオプションを設定ます。この製品にスタックセットの制約がない場合、AWS Service Catalog はこのステップを飛ばします。

製品にパラメータがある場合は、[パラメータ] セクションが表示されます。製品に必要なパラ メータごとに値を入力します。製品にパラメータがない場合、AWS Service Catalog ではこのス テップは省略されます。

製品のパラメータルールを定義すると、AWS Service Catalog がプロビジョニングプロセス中に これらのルールを表示し、適用します。

5. プロビジョニング済み製品に必要なタグを追加します。タグにはキーと値があり、これらは、プ ロビジョニング済み製品のリソースを識別するために役立ちます。

注: タグの制限については、[AWS Service Catalog「制限」を参照してください。](https://docs.aws.amazon.com/servicecatalog/latest/adminguide/limits.html) は AutoTags プロビジョニングされたリソースAWS Service Catalogに自動的に を追加します。を更新または 変更することはできません AutoTags。 は一部のリソースにタグAWS CloudFormationを追加し ますが、これらは制限には適用されず、このページにも表示されません。

- 6. オプションで Amazon SNS トピックに送信するイベント通知を有効にできます。
- 7. データを確認して、[起動] を選択します。

[プロビジョニング済み製品の詳細] ページで、[更新] ををクリックして、リソースとパラメータ に関するステータスメッセージの更新を確認します。[計画の作成] を選択して、[プロビジョニ ング済み製品の詳細] ページに移動することもできます。

計画の完了時に、リソースの変更の概要を表示できます。

製品が正常に起動すると、ステータスは [Available] に変わります。起動時の出力を表示するには、 [プロビジョニング済み製品の詳細] ページに移動します。

#### <span id="page-8-0"></span>起動計画の作成

製品をプロビジョニングする前に、AWS Service Catalog では、起動計画を作成できます。計画 は、AWS Service Catalog がプロビジョニング済み製品に適用するリソースの変更のリストです。計 画されたリソースの変更を表示し、計画が完了したときに実行することができます。起動は削除、変 更、または実行することができます。

製品をプロビジョニングする計画の作成はオプションです。一度計画を作成すると、計画が完了する までアクションを実行できなくなります。

起動計画を作成するには

- 1. 左側のナビゲーションメニューで、[製品] を選択します。
- 2. [製品] で、製品を選択し、[製品の起動] を選択します。
- 3. [プロビジョニング済み製品名] で、名前を入力または生成します。
- 4. [製品バージョン] で、製品のバージョンを選択します。
- 5. 必須フィールドで情報を選択または入力します。

オプションで、リソースを追跡するためのタグを作成および管理し、Amazon SNS トピックに 通知を送信できます。

- [タグの管理] で、[キー] および [値] フィールドに値を入力し、カスタムタグを作成します。次 に、[新しい項目を追加] を選択します。タグを削除するには、[削除] を選択します。
- [イベント通知の有効化] の [イベント通知] で、[有効化] のボックスを選択します。Amazon SNS トピックを作成するには、次のいずれかを選択します。
	- [Create a topic](トピックの作成) トピックの名前を入力します。
	- アカウントからトピックを選択する。[トピック名] で、名前を選択します。
- 別のアカウントからトピックを選択する。[トピック ARN] にトピックの ARN を入力しま す。
- 6. [計画の作成] を選択します。

#### **a** Note

計画は、作成またはキャンセルを選択できます。続行すると、AWS Service Catalog が プロビジョニング済み製品に適用する変更のリストが表示されます。変更を実行する前 に、変更を確認することができます。計画を作成するには、選択内容を確認し、[計画の 作成] をクリックします。

- 7. 計画の完了後、[計画されたリソース変更] が表示されます。これには、プロビジョニング済み製 品に適用する変更のリストが含まれています。ここから、計画を削除、変更、または実行できま す。
	- 計画を削除すると、削除ボックスが表示されます。「**delete**」と入力し、[削除] を選択しま す。
	- 計画を変更すると、[計画の変更] ページが表示されます。製品のバージョンと、必須パラメー タまたはオプションのパラメータを変更できます。次に、[更新] を選択します。[計画された リソース変更] で、更新された変更を確認できます。
	- 計画を実行する場合、AWS Service Catalog が [計画されたリソース変更] で、プロビジョニン グ済み製品を実行します。

**a** Note

計画の作成に失敗した場合は、計画を削除または変更して、もう一度作成することがで きます。計画を削除すると、まだ完全にプロビジョニングされていないプロビジョニン グ済み製品が削除されます。この削除によって、以前にプロビジョニングされた製品は 終了しません。

#### <span id="page-9-0"></span>複数のアカウントとリージョンで製品をスタックセットとして起動する

AWS Service Catalog により、1 つ以上のアカウントと AWS リージョンで製品を起動できます。こ れを行うには、管理者は、スタックセットとして起動できるアカウントとリージョンを持つ製品に

スタックセット制約を適用する必要があります。詳細については、AWS Service Catalog 管理者ガイ ドの「[AWS Service Catalog スタックセット制約」](https://docs.aws.amazon.com/servicecatalog/latest/adminguide/constraints-stackset.html)を参照してください。

製品をスタックセットとして起動すると、デフォルトでは、AWS Service Catalog はその製品を起動 できるすべてのアカウントとリージョンを選択いします。必要に応じて、アカウントとリージョンを 削除できます。製品を複数のアカウントにデプロイするときに、製品をデプロイするリージョンの順 序を選択できます。製品は複数のアカウントに同時にデプロイされます。

(オプション) 最大同時オプションと障害許容値の設定

最大同時オプションのオプションパラメータを使用して、製品のスタックインスタンスを一度にデプ ロイするリージョンあたりのアカウント数を選択できます。アカウントの数は、パーセンテージまた は、最小値の 1 から管理者がスタックセットの制約で定義したアカウントの合計数を最大値とする 範囲で設定できます。

障害許容値のオプションパラメータを使用して、AWS Service Catalog が当該リージョンでデプロイ 操作を停止する前に、AWS Service Catalog がデプロイの失敗を許容するリージョンごとのアカウン ト数を選択することもできます。アカウントの数は、、パーセンテージまたは、最小値の 0 から管 理者がスタックセットの制約で定義したアカウントの合計数を最大値とする範囲で設定できます。

この許容値は、AWS CloudFormation がデプロイを停止する前にデプロイに失敗したリージョンごと のアカウント数です。管理者がスタックセット制約で定義したアカウントの合計数を最大許容値とし て設定できます。

プロビジョニング済み製品のパラメータの変更

製品を起動したら、プロビジョニング済み製品を更新して、その製品のパラメータを変更できます。

例えば、Amazon Elastic Compute Cloud (Amazon EC2) インスタンスをスタックセットとして起動 する場合、プロビジョニング済み製品を更新して、t2.micro ではなく t3.micro などの別のインスタン スタイプを選択できます。このアクションは、プロビジョニングされたすべてのスタックインスタン スを新しいインスタンスタイプで更新します。

スタックセットとスタックインスタンスの使用

スタックセットでは、1 つの AWS CloudFormation テンプレートを使用して、複数のリージョンの AWS アカウントにスタックを作成できます。

スタックインスタンスは、リージョン内のターゲットアカウントのスタックを参照します。これが関 連付けることができるスタックセットは、1 つのみです。

<span id="page-11-0"></span>詳細については、「[スタックセットのコンセプト](https://docs.amazonaws.cn/en_us/AWSCloudFormation/latest/UserGuide/stacksets-concepts.html)」を参照してください。

### プロビジョニング済み製品に関する情報を表示する

各プロビジョニング済み製品には、プロビジョニング済み製品の詳細ページがあり、プロビジョニン グ済み製品の情報が表示されます。プロビジョニング済み製品の詳細ページは、最初の起動からプロ ビジョニングされた製品の削除まで使用できます。

プロビジョニング済み製品の詳細情報を表示するには

- 1. プロビジョニング済み製品リストに移動します。
- 2. プロビジョニング済み製品を選択します。

**a** Note

起動するプロビジョニング済み製品がスタックセットの場合は、スタックセットを所有 します。個々のスタックの所有権は、スタックがデプロイされたアカウントにアクセス できるかどうかによって異なります。詳細については、「[AWS CloudFormation の使用](https://docs.aws.amazon.com/AWSCloudFormation/latest/UserGuide/what-is-cfnstacksets.html) [StackSets」](https://docs.aws.amazon.com/AWSCloudFormation/latest/UserGuide/what-is-cfnstacksets.html)を参照してください。

#### <span id="page-11-1"></span>プロビジョニング済み製品のステータスを表示する

プロビジョニングされた各製品は、AWS Service Catalog が起動時にユーザーが入力した製品テン プレートとパラメータを使用して AWS リソースを作成および構成しようとすると、状態が変化しま す。正しく動作した場合、プロビジョニング済み製品は初期のステータスである [Under change] か ら [Available] に変わります。

プロビジョニングされた製品のステータスは、[プロビジョニング済み製品] リストと [プロビジョニ ング済み製品の詳細] ページで確認できます。[Available] というステータスは、製品が正常に起動 し、使用準備ができたことを示します。

プロビジョニング済み製品を更新して新しいバージョンまたは別のパラメータを使用すると、プロビ ジョニング済み製品のステータスは [Under change] になります。更新が成功すると、プロビジョニ ング済み製品のステータスは [Available] に変わります。

削除されたプロビジョニング済み製品は、終了プロセス中 [Under change] のステータスになりま す。終了プロセスの完了時に、プロビジョニング済み製品は AWS Service Catalog に存在しなくな ります。

プロビジョニング済み製品で実行できる操作は、プロビジョニング済み製品のステータスによって異 なります。例えば、変更中のプロビジョニング済み製品ではなく、使用可能なプロビジョニング済み 製品を更新または削除できます。

#### <span id="page-12-0"></span>出力の表示

プロビジョニング済み製品は、製品を起動すると、情報 (「出力」と呼ばれます) を提供します。

通常、出力には、プロビジョニング済み製品の起動後に URL、IP アドレス、およびデータベース接 続文字列が表示されます。各出力にはキー、値、および説明が含まれます。

出力からの情報の使用方法は、起動する製品のタイプによって異なります。例えば、製品で EC2 イ ンスタンスを起動する場合、プロビジョニング済み製品はインスタンスの IP アドレスを生成するこ とがあります。IP アドレスを使用して、リモートデスクトップ接続または SSH でインスタンスに接 続できます。

#### <span id="page-12-1"></span>AWS CloudFormation のイベントの表示

AWS CloudFormation は、起動と更新プロセスの各ステップ中に情報を提供します。この情報 は、AWS CloudFormation ARN を使用して取得できます。

プロビジョニング済み製品が AWS CloudFormation スタックを使用している場合、ARN は [プロビ ジョニング済み製品の詳細] ページにあります。([イベント] タブを展開して、現在のイベントリスト を検索します。)

新しいリソースやエラーなど、AWS CloudFormation スタックのステータスが変化すると、AWS CloudFormation は次の情報を含むイベントを記録します。

- [日付] イベントが発生した日時 (現地時間)。
- [ステータス] [「プロビジョニング済み製品のステータスを表示する](#page-11-1)」とは対照的に、プロビジョ ニング済み製品のリソースの状態。
- [タイプ] イベントによって登録されるリソースのタイプ。有効なリソースタイプのリストにつ いては、AWS CloudFormation ユーザーガイドの[「 リソースタイプ」](https://docs.aws.amazon.com/AWSCloudFormation/latest/UserGuide/aws-template-resource-type-ref.html)をご参照ください。
- [論理 ID] テンプレートに定義されたリソースの名前。
- [ステータスの理由] プロビジョニング済み製品のステータスに関する状態の追加の情報 (利用可 能な場合)。
- [Physical ID] イベントを選択したときに表示されるリソースの物理 ID。

### <span id="page-13-0"></span>パラメータの入力

プロビジョニング済み製品を起動または更新するパラメータを入力します。プロビジョニングされた 製品を起動または更新するときに間違ったパラメーター値を入力すると、「AWS CloudFormationイ ベントの表示」セクションに \*CREATE\_Failed\* が表示されます。

#### <span id="page-13-1"></span>タグの表示

タグは、起動中のプロビジョニング済み製品のメタデータです。[プロビジョニング済み製品の詳細] ページでは、製品およびポートフォリオのタグも表示されます。

#### <span id="page-13-2"></span>サポート詳細の表示

AWS Service Catalog 管理者がこのオプションのセクションでサポート情報を提供している場合、プ ロビジョニング済み製品でサポートを受けるためのメールアドレスまたはサイトリンクがあります。 このセクションには、その他のサポート情報も含まれている場合があります。管理者は、サポート情 報の正確性とアクセスを維持する責任があります。

### <span id="page-13-3"></span>プロビジョニング済み製品の更新

新しいバージョンの製品を使用するか、更新されたパラメータ値で実行中のプロビジョニング済み製 品を設定する場合は、プロビジョニング済み製品を更新する必要があります。管理者が有効にしてい る場合は、プロビジョニングされた製品でタグを変更したり、その他のアクションを実行したりする こともできます。

プロビジョニング済みの製品が 利用可能 または テイント 状態の場合にのみ更新できます。

失敗したプロビジョニング済み製品や、開始中、更新中、または終了中のプロビジョニング済み製品 を更新することはできません。プロビジョニング済み製品のステータスの詳細については、「[プロビ](#page-11-1) [ジョニング済み製品のステータスを表示する](#page-11-1)」を参照してください。

**a** Note

起動するプロビジョニング済み製品がスタックセットの場合は、スタックセットを所有しま す。個々のスタックの所有権は、スタックがデプロイされたアカウントにアクセスできるか どうかによって異なります。詳細については、「[AWS CloudFormation の使用 StackSets」](https://docs.aws.amazon.com/AWSCloudFormation/latest/UserGuide/what-is-cfnstacksets.html) を参照してください。

プロビジョニング済み製品を更新するには

- 1. [プロビジョニングされた製品のリスト] からプロビジョニング済み製品を選択し、[アクション] を選択します。
- 2. 更新するには、[更新] をクリックし、パラメータを入力します。
- 3. 管理者がこのプロビジョニング済み製品でタグの更新を許可した場合、[タグの更新] セクション が表示されます。
- 4. [更新] を選択します。プロビジョニング済み製品のステータスが [変更中] に変更されます。

更新オペレーションの出力を表示するには、[イベント] タブを表示します。

# <span id="page-14-0"></span>プロビジョニング済み製品のプロパティの更新

プロビジョニング済み製品の所有者はいつでも変更できます。新しい所有者として設定するユーザー の ARN またはロールを知っている必要があります。

**a** Note

この機能は、プロビジョニング済み製品のプロパティを更新するアクセス権を管理者から付 与されている場合にのみ使用できます。

プロビジョニング済み製品の所有者を変更するには

- 1. 更新するプロビジョニング済み製品を選択し、[アクション] タブを選択し、[所有者の変更] を選 択します。また、プロビジョニング済み商品の詳細ページに [所有者の変更] オプションもあり ます。
- 2. 新しい所有者として設定するユーザーまたはロールの ARN を入力します。ARN は arn: で始 まり、コロンやスラッシュで区切られたその他の情報 (コロンやスラッシュ) を含みます。例: arn:aws:iam::123456789012:user/NewOwner。
- 3. [所有者の変更] を選択します。所有者が更新されると、成功メッセージが表示されます。

### <span id="page-14-1"></span>プロビジョニング済み製品の削除

プロビジョニング済み製品で使用されているすべての AWS リソースを削除するには、そのプロビ ジョニング済み製品を削除します。

プロビジョニング済み製品を削除すると、すべてのリソースが終了し、プロビジョニング済み製品リ ストからプロビジョニング済み製品が削除されます。

**a** Note

プロビジョニングされた製品の基礎となる物理リソースをすでに削除している場合 は、TerminateProvisionedProduct API RetainPhysicalResources のフィールドを 使用してその製品を削除できます。

プロビジョニング済み製品は、必要がなくなった場合にのみ削除してください。プロビジョニング済 み製品を削除する前に、後で必要になる可能性があるプロビジョニング済み製品またはそのリソース に関する情報を記録しておきます。

プロビジョニング済み製品を削除する前に、それが使用可能または失敗状態のいずれかであること を確認します。Service Catalog は、この 2 つの状態でのみプロビジョニング済み商品を削除できま す。

プロビジョニング済み製品のステータスの詳細については、「[プロビジョニング済み製品のステータ](#page-11-1) [スを表示する](#page-11-1)」を参照してください。

プロビジョニング済み製品を削除するには

- 1. [プロビジョニング済み製品リスト] ページに移動します。
- 2. プロビジョニング済み製品を選択します。[アクション] メニューで、[終了] を選択します。
- 3. [プロビジョニング済み製品の終了] ダイアログボックスで、次の操作を行います。
	- a. 削除するプロビジョニング済み製品を選択したことを確認してから、[終了] をクリックしま す。
	- b. (オプション) [エラーを無視] を選択します。このオプションを選択すると、Service Catalog は、製品の基盤となるリソースを削除できない場合でも、プロビジョニングされた製品の管 理を停止します。
	- c. [プロビジョニング済み製品を終了] を選択します。

翻訳は機械翻訳により提供されています。提供された翻訳内容と英語版の間で齟齬、不一致または矛 盾がある場合、英語版が優先します。